*Травкин Евгений Иванович* канд. пед. наук, доцент *Тарасюк Владимир Борисович* канд. техн. наук, доцент ФГБОУ ВО «Курский государственный университет» г. Курск, Курская область

## **ОБЩИЕ ПРИНЦИПЫ ОБУЧЕНИЯ РАЗРАБОТКЕ ИНФОРМАЦИОННЫХ СИСТЕМ КОМПЬЮТЕРНОГО ТЕСТИРОВАНИЯ ДЛЯ БУДУЩИХ ПРЕПОДАВАТЕЛЕЙ ИНФОРМАТИКИ**

*Аннотация: в статье рассматривается последовательность разработки информационной системы компьютерного тестирования будущими преподавателями информатики. Приведена структура и содержание основных программных блоков, позволяющих воспроизвести описываемый процесс.*

*Ключевые слова: информационная система компьютерного тестирования, преподаватель информатики, цифровая трансформация.*

Цифровая трансформация общества в современных условиях диктует необходимость динамичного реагирования системы образования и ее модернизации и адаптации, как в содержательном, так и в организационнометодическом сопровождении. Особую роль в решении данных задач отводится преподавателям информатики и смежных дисциплин, подготовка которых должна реагировать на современные вызовы. Как отмечалось в статье [1] «Подготовка будущих преподавателей информатики к реализации профессиональной деятельности в современных условиях может быть эффективно организована междисциплинарно на основе проектирования, разработки, тестирования и использования в реальных учебных условиях информационной системы управления обучением (ИСУО)». Одним из компонентов которой являются информационная система компьютерного тестирования. «Система компьютерного тестирования – это универсальный инструмент для определения уровня знаний, умений и навыков студентов на всех уровнях образовательного процесса [2, с. 16]».

Информационная система компьютерного тестирования представляет собой программно-аппаратную платформу для организации цифрового контроля знаний. Совершенство, функционал, методическая релевантность информационной системы компьютерного тестирования в значительной мере определяется не только содержательными модулями, но и правильным выбором программного инструментария для ее разработки, в свою очередь являющегося объектам изучения в рамках профильных дисциплин.

В качестве примера предлагаем рассмотреть последовательность разработки информационной системы компьютерного тестирования средствами Python [3]. Компьютерная система тестирования предназначена для автоматизации процесса тестирования с загрузкой вопросов из файла и повышение качества тестирование за счет автоматизированного сбора результатов.

Требования к системе: должна автоматизировать процесс тестирования, работать в интерактивном режиме, иметь удобный интерфейс, предоставлять возможность дальнейшего расширения модулей и контрольно-измерительных материалов.

Компьютерная система тестирования должна состоять из следующих блоков.

1. Блок подтверждения выбора ответа и перехода к следующему вопросу.

2. Блок генерирования базы вопросов из файла.

3. Блок генерирования интерфейса компьютерной системы тестирования.

4. Блок загрузки вопросов на форму и фиксации ответов.

5. Блок обработки результатов тестирования и подведения итогов.

6. Блок вывода результата тестирования.

Рассмотрим проектирование каждого функционального блока компьютерной системы тестирования.

1. Блок подтверждения выбора ответа и перехода к следующему вопросу.

## #Функцию подтверждения ответа

```
def nextt():
```

```
global var_delay
```
var\_delay.set(1)

2. Блок генерирования базы вопросов из файла.

```
#Считаем данные из файла
f = open('base.txt')title_window = f.readline()instructions = f.readline()n = int(f.readline))#Генерируем базу вопросов из файла
data = list()for i in range(n):
temp = list()for \pi in range(5):
if i == 4:
temp.append(int(f.readline()))
else:
temp.append(f.readline())
data.append(temp)
```
3. Блок генерирования интерфейса компьютерной системы тестирования.

Для подключения библиотек tkinter используем следующий формат подключения.

from tkinter import \*

from tkinter import ttk

Далее следует генерирование интерфейса компьютерной системы тестирования.

#Создаем окно программы

root =  $Tk()$ 

```
root.title(title_window)
```

```
w = root.winfo_screenwidth()
```

```
h = root.winfo screenheight()
    w = w // 2 # середина экрана
    h = h // 2
    w = w - 300 # смещение от середины
    h = h - 200root.geometry('600x400+{}+{}'.format(w, h))
    root.resizable(False, False) #запрет изменения размеров окна
    #Создание и отображение виджета Label (надпись)
    var_question = StringVar()question = Label(root, textvariable = var question, font = 'Arial 22',
wraplength = 500)
    var_question.set(instructions)
    question.pack()
    image1 = Photolmage(file=\langle 1.png \rangle)label image1 = ttk.Label (image=image1, compound=\langle top \rangle)label_image1.pack()
    #Задержка до нажатия кнопки
    var\_delay = IntVar()#Создание и отображение виджета Button (кнопка)
    btn = Button(root, text = 'NEXT', font='Arial 16', command=nextt)btn.pack()
    btn.wait_variable(var_delay)
    btn.destroy()
    label_image1.destroy()
    result = 0 #Количество верных ответов
    var = IntVar() #Выбранный ответ
```
Представленный программный код данного функционального блока позволяет спроектировать следующий интерфейс компьютерной системы тестирования на, представленный на рисунке 1.

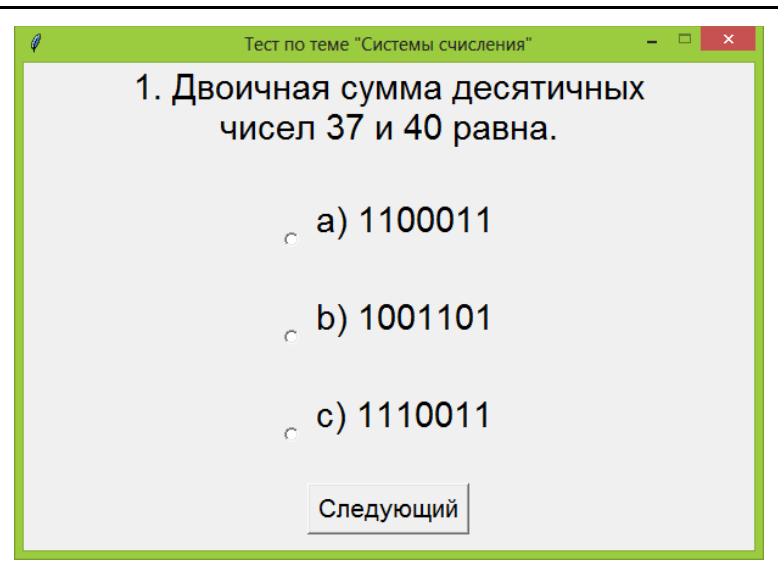

Рис. 1. Интерфейс компьютерной системы тестирования

При проектировании интерфейса использовались виджеты: Label (надпись), Button (кнопка), Radiobutton (переключатели).

4. Блок загрузки загрузка вопросов на форму и фиксации ответов.

```
#Загрузка вопросов на форму и фиксация ответов
for i in range(n):
var.set(-1)var question.set(data[i][0])
r1 = \text{Radiobutton}(\text{text}=data[i][1], \text{font}='Arial 22', \text{variable}=var, \text{value}=1)r2 = \text{Radiobutton}(\text{text}=data[i][2], \text{font}='Arial 22', \text{variable}=var, \text{value}=2)r3 = \text{Radiobutton}(\text{text}=data[i][3], \text{font}='Arial 22', \text{variable}=var, \text{value}=3)r1.pack()
r2.pack()
r3.pack()
btn = Button(root, text = «NEXT", font='Arial 16', command=5ext)btn.pack()
btn.wait_variable(var_delay)
if data[i][4] = var.get():
result += 1r1.destroy()
```
r2.destroy()

r3.destroy()

btn.destroy()

5. Блок обработки результатов тестирования и подведения итогов.

#Расчет оценки

if result  $\geq$  0.85  $*$  n:

mark  $= 5$ 

elif  $0.65 \le$  result  $< 0.85$ :

mark  $=$  4

elif  $0.5 \le$  result  $\le$  0.65:

 $mark = 3$ 

else:

mark  $= 2$ 

6. Блок вывод результата тестирования.

#Вывод результата тестирования

var\_question.set(f'Ваш результа {result} из {n}. Оценка {mark}')

 $image2 = Photolmage(file=\langle 2.png)$ 

 $label\_image2 = ttk. Label (image=image2, compound=«top»)$ 

label\_image2.pack()

#Метод взаимодействия с пользователем у окна

root.mainloop()

На следующем этапе выполняется тестирование работы разработанного приложения, завершается физическое проектирование системы.

Опыт применения общих принципов обучения разработке информационных систем компьютерного тестирования для будущих преподавателей информатики в Курском государственном университете подтверждает возможности углубленного формирования их профессиональных компетенций.

## *Список литературы*

1. Тарасюк В.Б. Педагогическая модель реализации системнодеятельностного подхода при подготовке преподавателей информатики в условиях цифровой трансформации / В.Б. Тарасюк, Е.И. Травкин // Педагогика и психология как ресурс развития современного общества: сборник материалов Междунар. науч.-практ. конф (Чебоксары, 25 дек. 2021 г.) / редкол.: Ж.В. Мурзина [и др.]. – Чебоксары: Среда, 2021. – С. 126–128. – ISBN 978-5- 907561-00-7

2. Матушанский Г.У. Педагогическое тестирование в России / Г.У. Матушанский // Педагогика. – 2002. – №2. – С. 15–21.

3. Программирование на Python / пер. с англ. – 4-е изд. – Т. I. – СПб.: Символ-Плюс, 2011. – 992 с.